## Mekkora egy pixel?

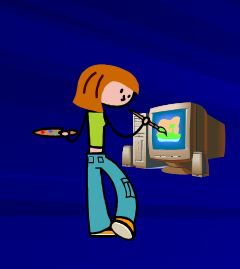

Hitek és tévhitek a számítógépes grafikában

Juhász Tibor Zrínyi Miklós Gimnázium Zalaegerszeg

## Számítógépes grafika

• Nagymérvű fejlődés az elmúlt időszakban

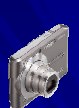

2/40

I. Pixelméret,

- Hardver
	- Digitális fényképezıgép/kamera, szkenner
	- Tárolási kapacitás, feldolgozás sebessége
	- Megjelenítés a képernyőn, nyomtatón
- Szoftver

Kellemes karácsonyi

– Képnézegetők, katalogizáló programok – Képfeldolgozás

#### Elméleti hiányosságok

- $\bullet$  Eszközök fejlődése  $\leftrightarrow$  elméleti ismeretek
- Hibák a szakirodalomban, az érettségi feladatsorokban!
- Előadás: "éles" <sup>®</sup> példák a hibákra, mit kell(ene) tanítani
	- Pixelméret, fájlméret
	- Képfelbontás, nyomtatási méret
	- A nyomtatott kép minősége

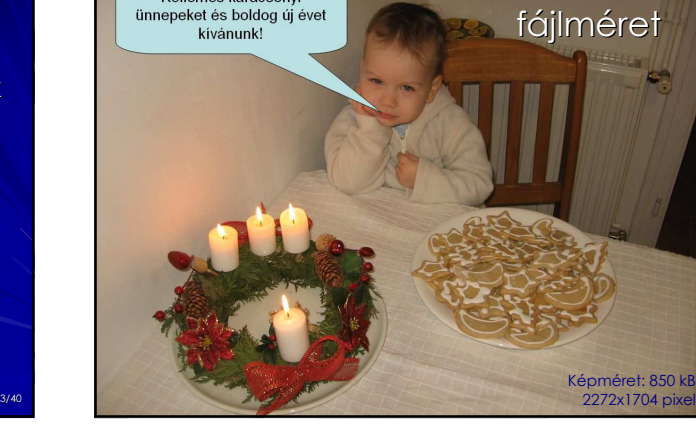

## A kép pixelmérete

- (≠ a pixel mérete)
- Pixelméret: a képet alkotó pixelek száma
- Általában: oszlop × sor (vagy pixelszám)
- Gyakran "felbontásnak" hívják (sajnos!) – fényképezıgép, monitor (módosítható)
- A képernyőn megjelenő kép méretét határozza meg!!! (100%)

5/40

## Pixelméret és képminőség

Ugyanazon kép esetén a kép minőségét (részletgazdagságát) szabja meg!

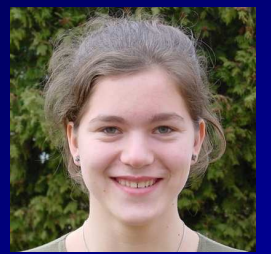

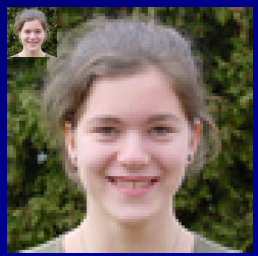

## A pixelméret módosítása

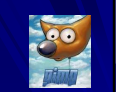

7/40

- Ne az Office-alkalmazással módosítsuk! – romlik a minőség!
	- például prezentációk, weblapok
- Célszerő grafikai programmal beállítani!!! – e-mail © (pl. 15 MB-os levél az üdülésről)
- A fájlméret nagymértékben csökkenthető! – példa: 100 MB-os Word-dokumentum
- Megjegyzés: PowerPoint: Mentés másként!

## Hibák a feladatsorokban

- Érettségi/versenyfeladatok kitőzésében (!) tipikus hiba: méretezés az alkalmazással
- A feladat szövege sugalmazza,
- a javítási útmutató nem "bünteti" • 2007. május, közép, 1. feladat (szövegszerk.)
- A negyedik kérdéshez szúrja be Charles Darwin arcképét, a *darwin ozi f* kilományt! A képet igazítsa jobbra és kicsinyítse arányosan, hogy a szöveget ne törje meg, de jól látható legven
- 2007. nov., közép, 2. feladat (prezentáció) .<br>6. A harmadik dián a *vasut4.gif* 42%-os kicsinyítésben – magassága 19 cm – jelenjer A harmadik dián a $va\sin\theta$ .<br> $g$ i f<br/> $42\%$ os kicsinyítésben – magassága 19 cm – jelenje<br/>meg! Ez a kép az összes korábban megépült vasútvonalat is tartalmazza – ennek megfelelően igazítsa!

## Fájltípusok – fájlméret • Pixelméret (→) fájlméret

• TIFF

- Veszteségmentes tárolás
- Veszteségmentes tömörítés!!!

– Beállítás a mentésnél

 $743$  kB  $\rightarrow$  18 kB

9/40

## Fájltípusok – fájlméret

#### • JPEG

- Veszteséges tömörítés, állítható a minőség
- (80% általában elegendő)
- Előnézeti kép: Photoshop Elements, Photo-Paint, FastStone Image Viewer (egymásra helyezhetők a képek) www.faststone.org

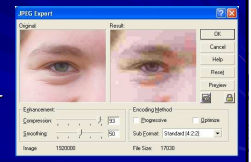

10/40

12/40

8/40

## I. Mit kell(ene) tanítani?

- Az igényeknek megfelelő pixelméretet használjunk!
- A pixelméretet grafikai programmal módosítsuk (a minőség is jobb lesz)!
- Tömörített TIFF
- Veszteségesen tömörített JPEG → fájlméret

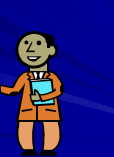

11/40

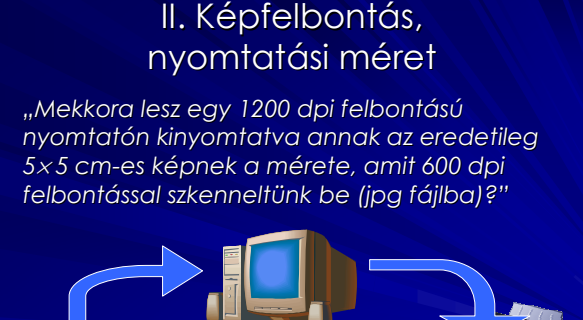

## A pixelek "mérete"

- "Hány cm-es képeket készít egy  $\overline{\phantom{a}}$ 5 megapixeles fényképezőgép?" ☺
- 2006. okt. emelt, 1. feladat (szövegszerk.):

Az élőfejben teljes szélességben hozzon létre egy táblázatot, amelynek 1. és 3. cellájába eredeti méretben illessze be a cég logóját ( $log(\sigma \pm \epsilon)$ ) Az élőfej szövege félkövér, Arial

- A pixeleknek nincs "eredeti" (fizikai) mérete!!!
- A méret a megjelenítő eszköztől függ!

## A kép mérete

Tamara1, Tamara2 Word, PowerPoint (!)

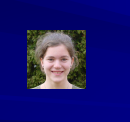

13/40

**IKT** 

15/40

17/40

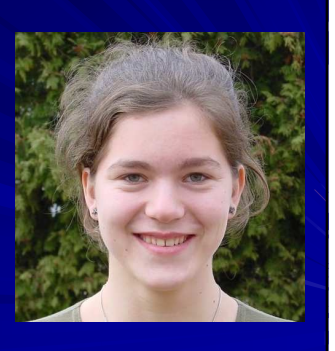

14/40

16/40

18/40

## Képfelbontás

- Képfelbontás: az egy hüvelyken egymás mellé kerülő pixelek száma
- Mértékegység: pixel/inch (ppi)
- A nyomtatott kép méretét szabja meg!
- Tamara1: 500 ppi – kisebb nyomtatási méret ("jobb" minőség)
- Tamara2: 100 ppi – nagyobb nyomtatási méret ("rosszabb")

## Nyomtatási méret

- pixelméret  $(\text{cm}) = \frac{\text{pixelméret}}{\text{mol}} \times 2.54$  $\overline{p}$
- A szem "felbontása": ~0,01 cm
- Jó minőségű képhez: 1 pixel nyomtatott mérete < 0,01 cm 1

$$
ppi > \frac{1}{0.01} \times 2,54 = 254 \quad (\approx 300 \text{ ppi})
$$

• A pixelméret korlátozza a maximális képméret a nyomtatásnál (lásd: digitális fényképezőgépek)

## A képfelbontás beállítása

- Grafikai programokkal
- A beillesztés/nyomtatás előtt célszerű beállítani!
- TIFF, JPEG tárolja, GIF nem tárolja!!!
- Beállítása nélkül:<br>• Word, Intéző:
- 96 ppi IrfanView:  $\times$ – Photoshop, GIMP: 72 ppi
- Ne a szövegszerkesztővel méretezzük a képet!!! (A pixelméretet változatja – minőségromlás)

## A nyomtató felbontása

- Nyomtatófelbontás: az egy hüvelyken egymás mellé kerülő festékszemcsék (dots) száma
- Mértékegység: pont/inch (dpi)
- Nyomtatófelbontás ≠ képfelbontás!!!
- Teljesen független a képfelbontástól!!! Nem befolyásolja a kinyomtatott kép méretét!!!

## Árnyalatok nyomtatása

- 1 pixelhez\* több (sok) festékszemcse kell
- Szemléltető példa: 2×2 szemcséből álló cella esetén (n = 2):

5 árnyalat (n <sup>2</sup>+1)

~2400 dpi (= 300⋅8)

FI.

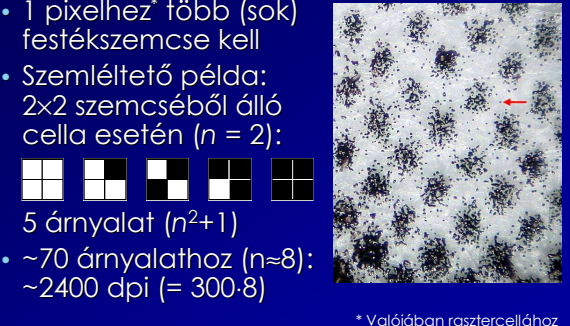

21/40

23/40

- PPI kontra DPI
- Pixel: színekkel, árnyalatokkal rendelkező képelem
- Dot (pont): egyetlen, meghatározott színő festékszemcse (festékcsepp). Nincsenek különböző árnyalatai!
- A ppi helyett gyakran dpi-t írnak (sajnos!)
- Szkenner: pixeleket olvas be (ppi) – pontosabban: minta/inch

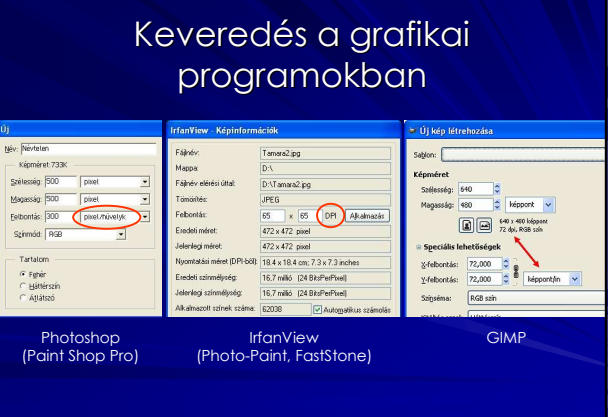

#### Hibák a képfelbontással kapcsolatban

• 2006. okt. emelt, 1. feladat (szövegszerk.):

3. Az élőfejben teljes szélességben hozzon létre egy táblázatot, amelynek 1. és 3. cellájába eredeti méretben illessze be a cég logóját ( $logo$ gif) Az élőfej szövege félkövér, Arial

• "Nyomdai célokra akár több ezer dpi-s felbontásig is elmennek. A Webre [!] publikált képek esetén azonban elegendő a 75 dpi, mert ennél többet a monitorokon nem nagyon lehet megjeleníteni." (Adobe Photoshop zsebkönyv, 19. oldal)

#### Hibák a képfelbontással kapcsolatban

- "... a 300 dpi-s nyomtató inchenként 300 tintacseppet ejt. Ha a fénykép is 300 dpi, akkor minden egyes tintacsepp egy képpixelnek felel meg, ez lenne az optimális eset." (A digitális fotózás nagykönyve, 43. oldal)
- "Kevésbé igényes feladatokra 300 dpi megfelel, általában 600, illetve képek beolvasásához gyakran 1200 dpi felbontást használunk."
	- (60 tétel informatikából középszint szóbeli, 117. oldal, a szkenner felbontásáról)

## Egy üdítő kivétel

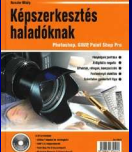

"A nyomdászatban messze megfelelő felbontásnak tekintik a 300 pont/hüvelykes értéket árnyalatos, színes fényképek esetén. Legtöbbször a 200 pont/hüvelyk is elegendő, de a legigényesebb magazinok a nagymérető, kényes oldalakhoz 300-as állományokat használnak." (Képszerkesztés haladóknak, 22. oldal)

24/40

22/40

## II. Mit kell(ene) tanítani?

- ppi, dpi pontos definíciója, megkülönböztetése
- ppi beállítása a képeknél
- Nyomtatási méret számítása
- Nyomtatási méret módosítása csak grafikai programmal!

#### III. A nyomtatott kép minősége

- Elvileg a ppi határozza meg (~300)
- Pixel helyett raszterrács (féltónusos nyomtatás)
- Általában rasztercella ≠ pixel

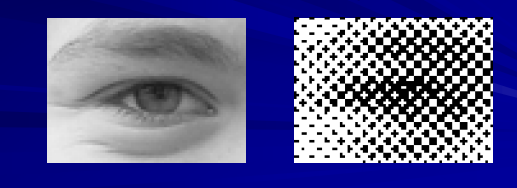

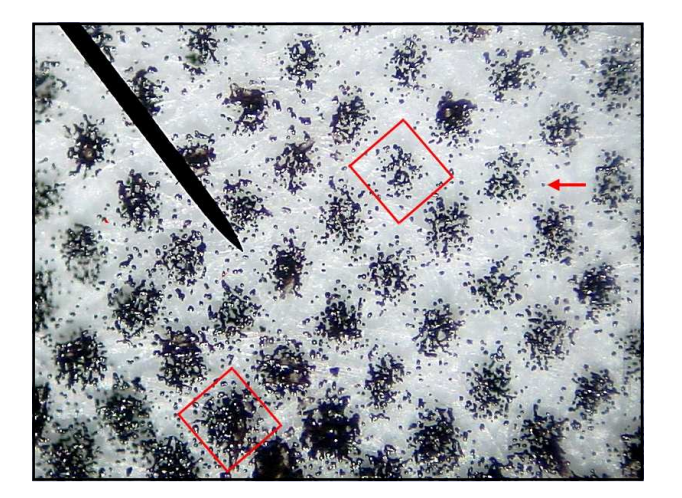

## A rácssőrőség

- Rácssőrőség: az egy hüvelyken egymás mellé kerülő rasztercellák száma
- Mértékegység: vonal/hüvelyk (lpi)
- A pontterülés miatt legfeljebb ~70–100 árnyalat nyomtatható: 10 ×10-es cellák
- $\cdot$  lpi  $\approx$  dpi/10

25/40

• lpi > ppi (elvileg) különben részleteket vesztünk!

### A mértékegységek kapcsolata • cellaméret (pont) =  $\frac{\text{nyomtatófelbontás}}{\sqrt{m}} = \frac{\text{dpi}}{\text{d}}$ • A rasztercella valódi mérete: • Jó minőségű magazinok: ~200 lpi napilapok: ~75 lpi (látszik a cella) lpi lpi fizikai méret (cm) =  $\frac{2,54 \text{ cm}}{1}$ rácssűrűség

# A nyomtatott kép minősége 300 ppi-s kép nyomtatá

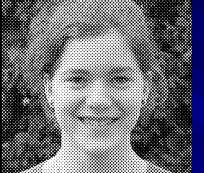

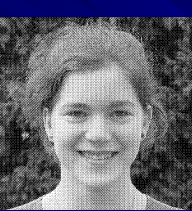

26/40

28/40

29/40

60 lpi 100 lpi 150 lpi 5×5 pont 3×3 pont 2×2 pont 26 árnyalat 10 árnyalat 5 árnyalat

30/40 részletgazdagság (felbontás, rácssőrőség) ↔ árnyalatok száma

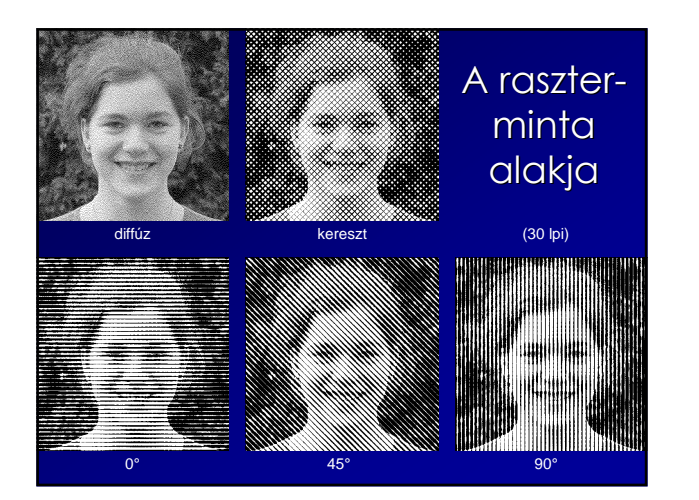

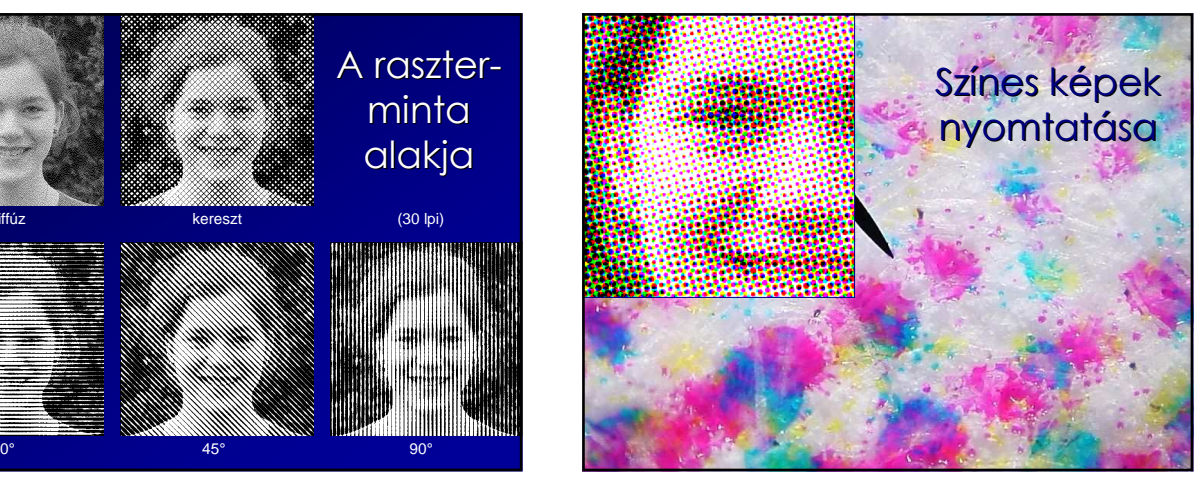

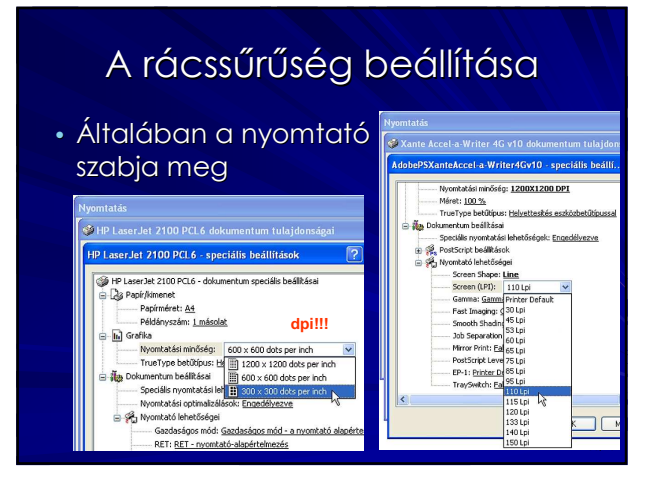

#### A rácssőrőség Nuorot. Név: HP LasenJet 2100 Series PS beállítása .<br>Allapot .<br>Rácsértékek Postscript Típus Kimen Nyomtató alap rácsértékeinek használata Megjeg Eesték: Bíbor  $\overline{\phantom{0}}$ módban Papír Sűrűség:  $\sqrt{47.4}$ vonat/hűvelyk (lpi) Méret  $2\ddot{o}g$ :  $\boxed{161.6}$  $f \circ k$ Fonás Alak: Rombusz  $\overline{\phantom{a}}$ Egyedi.  $\overline{\triangleright}$  Pontos Bácsol Azonos Kerek ninden kivonator Romitus<br>Ellipszi:<br>Vonal<br>Négyze Pontter dala

Háti

## Összefoglalás

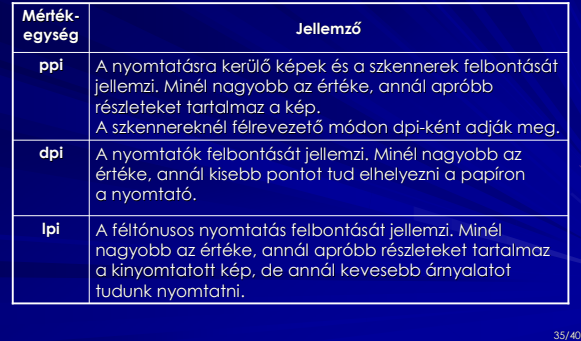

## III. Mit kell(ene) tanítani?

Képaláír

#### • Rácssőrőség ☺

• A kép minden módosítását (méretezés, korrekció, szürkeárnyalatos átalakítás stb.) lehetőleg grafikai programmal végezzük el! Sokkal jobb eredményt kapunk, mint ha egy dokumentumszerkesztő korlátozott eszközeit használjuk.

34/40

 $\vert x \vert$ 

.<br>Iellemzők

 $\overline{\mathbf{r}}$ 

E Emulzió lefelé

 $\Gamma$  Interpoláció

 $\overline{\phantom{0}}$ 

36/40

#### Számítógépes grafika a tantervben

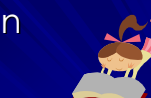

37/40

- Érettségi követelmények: Prezentáció és grafika
- Kerettanterv legutóbbi (?) módosítása: önálló fejezet: Képszerkesztés és grafika
	- A digitális színes képek felépítése és formátumai, típusai.
	- Konvertálás a különböző képformátumok között.
	- Képek, digitális fényképek nyomtatása.

#### A számítógépes grafika és az informatika

- Mi fog a tantervből megvalósulni? ©
- A motiváció szerepe! – Térköz kialakítása ↔ digitális fényképek javítása, módosítása (pl. pixelméret!)
- A grafikánál tárgyalt elméleti ismeretek általánosíthatók!
	- Kódolás, 2-es számrendszer stb.
- "Informatikai írástudás" "informatikai rajzkészség"

## Fényképezés vakuval

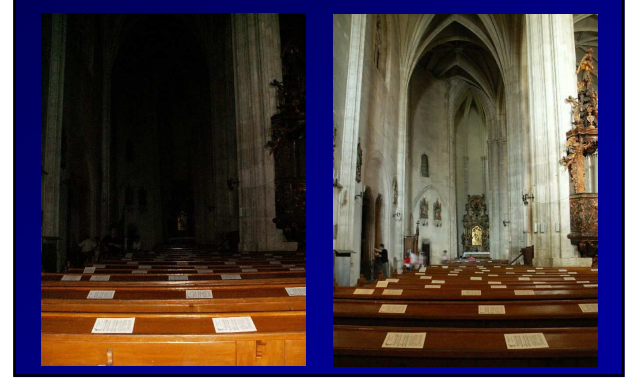

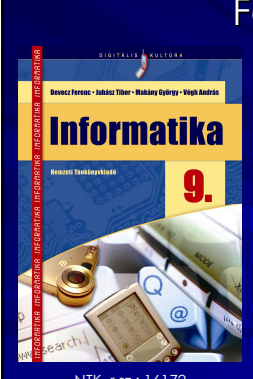

## Források

•Kiegészítések a tankönyvhöz: www.zmgzeg.sulinet.hu/ntk

38/40

40/40

- ⇒ Segédletek
- •www.about.com
- ⇒ Computing & Technology – Graphics Software

Beginner Basics Image Size and Resolution

– Desktop Publishing Do Page Layout & DTP Create, Edit, Use Graphics

NTK, r.sz.: 16172